# *AGPTEK* **User Manual**

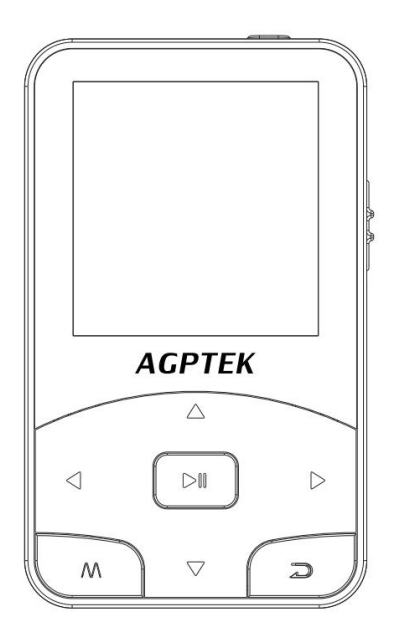

# **A58 MUSIC PLAYER**

- $\bullet$  English $(01/12)$   $\bullet$  Deutsch $(13/27)$
- 
- 
- Italiano(28/41)  $\bullet$  Español(42/55)

# **CONTENT**

# **English**

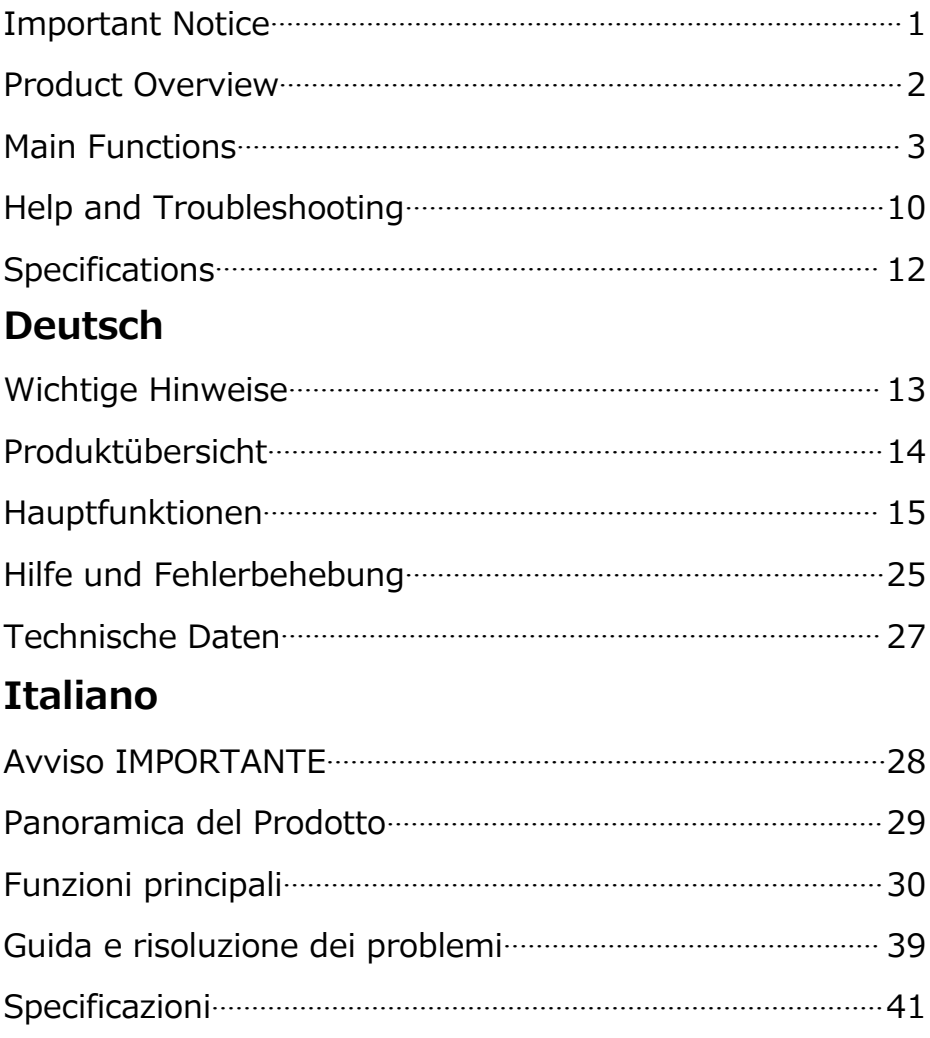

# **Español**

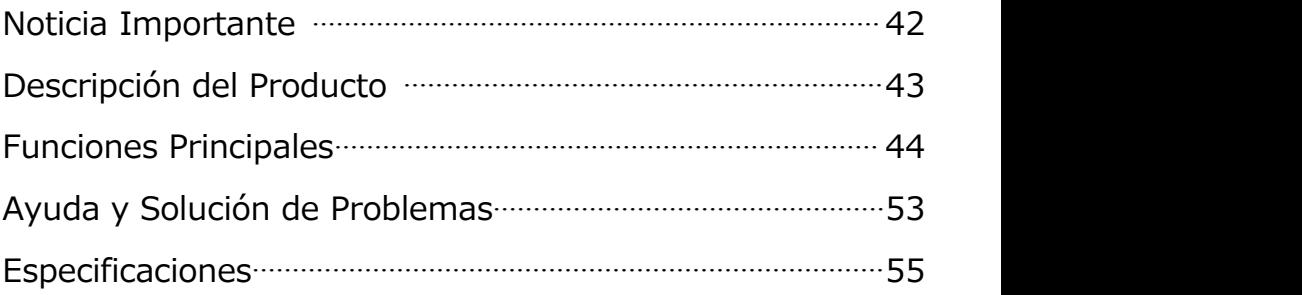

If you have any problems about this product, please feel free to contact support@agptek.com.

Manufacturer: Shenzhen Ku Rui Digital Technology Co., Ltd.

Address: No.301-309,3/F., Jinyuan Business Building, No. 2, Laodong Industrial Zone, Xixiang Road, Baoan District, Shenzhen, Guangdong, China

# <span id="page-3-0"></span>**Important Notice**

Thank you for purchasing **AGPTEK** Music Player. Please Specifications are subject to change without prior notice.

# **Charge the Player**

- 
- Charge by computer USB port.<br>Use 5V/500mA charger (Charger not included).

# **Connect to the PC & Download audio files**

- 
- 1. Open the Windows Explorer or "This PC".<br>2. Using the USB cable, connect the player to a USB<br>port on your PC.
- 
- 3. Open the new "AGP-A58" folder under "This PC".<br>4. Copy files to the "AGP-A58" in which you want them to play.
- 5. In the left sidebar, right-click the "AGP-A58 " folder and select "Eject" from the menu.
- 6. Wait until the computer confirms a safe ejection before you unplug the USB cable.
- 7. Note: Please do not disconnect the USB plug during file transferring. It may cause malfunction of the player and the files.

# <span id="page-4-0"></span>**Product Overview**

# **Buttons and Controls**

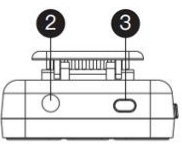

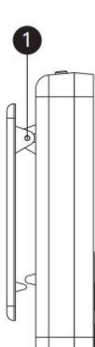

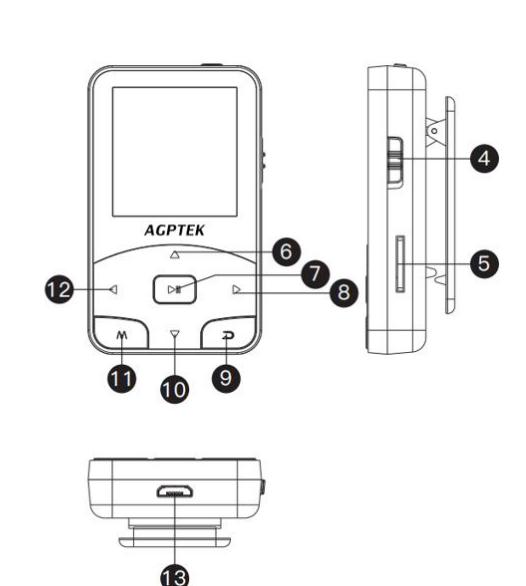

- 1. Clip
- 2. Earphone Jack
- 3. Power On/Off
- 4. Slide Power Switch
- 5. TF Card Slot
- 6. Vol +/Scroll Up
- 7. Play/Pause/Enter
- 8. Next/Fast Forward/
- Page Down
- 9. Return
- 10.Vol -/Scroll Down
- 11.Submenu/Lock Screen
- 12.Previous/Fast Rewind/ Page Up
- 13.Micro USB Port

# **Basic Operation**

- **Power On/Off.** Hold button  $\bullet$  or slide button  $\bullet$  up/down to turn on/off the player.
- **Screen lock.** Hold down the button **M** to lock screen and all the buttons will be unavailable. Repeat the above steps to unlock.
- **Screen display.** Press  $\bullet$  to activate screen.
- **Browse item.** On home menu or list menu, press button  $\leq l$  to browse item, press button  $\geq l$  to button  $\mathcal{A}/\mathcal{D}$  to browse item, press button
- enter.<br>**Back.** When on any interface, press  $\Rightarrow$  to go back;<br>hold down to back to home menu directly.
- **Volume +/-.** On the non-list menu, press  $\Delta/\nabla$  to adjust volume.

# <span id="page-5-0"></span>**Main Functions**

### **Home Menu**

The home menu is the starting point of each application.<br>There are 8 functions on the home menu: There are 8 functions on the home menu: Music/Record/FMradio/Tools/Settings/Folder/Bluetooth /Pedometer.

# **Music**

Find "Music" on home menu with button  $\mathbb{R}^{\mathbb{N}}$  to access to its function. A related list will show:

- 
- 
- 
- **Resume (Now playing). All songs**. **Artists/Albums/Genres**. **Playlists**. There are <sup>3</sup> default playlists on the player:

- 
- Playlist[1]/[2]/[3].<br>**Update playlists**. Update music files.<br>**Local folder/Card folder**. View music file in the local folder or card folder. **Note:** These functions only available when memory card inserted. **Play the music.**

While it's on music playing interface, hold down the button  $\triangleright$  to fast forward, press  $\triangleright$  to skip to next track; hold down the button  $\leq$  to fast rewind, press<br>to play the provious track. Pross, button to play the previous track. Press button  $\mathbb{D}^{\mathbb{N}}$  to play/pause. Press button  $\Delta/\nabla$  to adjust volume.

#### play/pause. Press button / to adjust volume. **Back mainmenu/Play mode/Sound settings/Add to playlist/Remove from playlist/Delete/Bookmarks.**

While it's on music playing interface, tap button M to access to the submenu. Press button  $\Delta/\nabla$  to select items or adjust value; press button  $\mathbb{P}^{\mathbb{N}}$  to enter or confirm.

- 1. **Back mainmenu**. Choose to go to home menu.
- 2. **Play mode.**
- A. **"Play music from..."**. Choose to play from all songs/ this artist/album/genre.
- B. "Repeat". Choose repeat mode: Repeat off, Repeat 1, Repeat all.
- C. **"Shuffle"**. Choose to turn on/off shuffle mode. D. **"A-B Repeat"**. Repeat Period
- 
- 
- 
- b. Set. Press button  $\triangleright$  to confirm the starting time A when A is flashing. Then press button  $\triangleright$  to set the ending time B when B is flashing. The passage from

time A to B will be repeated automatically. The icon for A-B indication will appear on the screen. Press button  $\triangleright$  again to back to normal playback.

- 
- button again to back to normal playback. c. **Replay times**. Set the replay times from <sup>1</sup> to 10. d. **Replay interval.**Set the replay gap from <sup>1</sup> to <sup>10</sup>
- (seconds). 3. **Sound settings**. Choose to set Equalizer, Variable
- speed and Volume limit. 4. **Add to playlist/Remove from playlist**. Choose to add
- 5. Delete. Choose to delete the song that is playing now. 6. **Bookmarks**. Choose to add bookmark for the song
- that is playing now, or go to/delete the bookmark you added.

# **Recordings**

Find "Record" on home menu with button  $\mathbb{R}^{\mathbb{N}}$  to access to its function. A related list will show:

- **Start voice recording**. Press button **DII** to start voice recording, press again to pause. Press the button  $\overline{a}$  and choose "Yes" to save the recording file.
- **Recordings library.** Find the saved recordings in Recordings>Recordings library. You will need to choose from local folder or card folder if the memory card is inserted. While it's on recording playing interface, press button **M** and choose "Delete" to
- **Storage.** Choose to store your recordings in internal

or external memory. Confirm your selection with button  $\mathbb{R}^{\mathbb{N}}$  (Only available when TF card inserted)

• **Record Format.** Choose the record format between MP3 (32/64/128/192kbps)/WAV (512/768/1024/1536kbps).

# **FM radio**

Find "FM radio" on Home menu with the button  $\mathbb{R}^{\mathbb{N}}$  to access to its function. A related list will show:<br>• Presets. All the saved stations will be listed here.

- 
- **Manual tune/Auto tune**. When choose "Auto tune", the searched stations will be saved in "Presets" automatically.<br>FM Recordings. View the radio recording files. You
- will need to choose from local folder or card folder if the memory card is inserted. The radio recordings will also be saved in Recordings> Recordings library.
- $\triangleright$  Start FM radio recording/Radio background/Save to **presets/Clear preset/Auto tune/Tuner region/FM recordings.**

While it's on radio playing interface, press button  $\Diamond$ to switch among preset stations, press the button  $\triangle$  / $\triangleright$  to find tune stations. Press button **M** to access to its submenu which includes:

- 1. **Start FM radio recording.** Press button  $\Box$  to pause/continue, press  $\overline{=}$  and select "Yes" to save the recording file.
- 
- 
- the recording file. 2. **Radio background.** 3. **Save to/Clear preset/Auto tune.** 4. **Tuner Region.** Choose from Common/European/

Japan Band as needed. 5. **FM recordings.**

# **Tools**

Find "Tools" on Home menu with the button  $\mathbb{R}^{\mathbb{N}}$  to access to its function. A related list will show:

### **EBook**

While it's on text playing interface, press button  $\langle \rangle/\rangle$  to turn the pages. Press the button  $\langle \rangle$  to play to turn the pages. Press the button automatically, press again to stop.

↑ **Submenu.** While it 's on text playing interface, press button M to enter its submenu and set your<br>preference, including Auto Playback Interval (2s-30s), Delete Ebook, Select Bookmark, Delete Bookmark, Add Bookmark, Select Page, Local folder and Card folder (Only available when TF card inserted). **Videos.**

Press button  $\mathbb{R}^{\mathbb{N}}$  to access to its function. You will need to choose from local folder or card folder if the memory card is inserted.

- $\uparrow$  Press button  $\circ$  to watch videos, press the button  $\langle 1/\rangle$  to go to previous/next video or hold to fast backward/forward.
- When it's on video playing interface, press button **M** Repeat, Delete video, Update playlist. Set according to your preference. **Pictures**
- 
- $\uparrow$  Press  $\Box$  to view pictures, press the  $\Diamond/\Diamond$  to go to previous/next picture.
- $\uparrow$  When it's on picture viewing interface, press button **<sup>M</sup>** to access to its submenu, including: Brightness, Backlight timer, Slideshow settings, Delete picture, Update playlist. Set according to your preference. **Calendar**

Press the button **M** to switch among year | month | day, press the button  $\leq$  /  $\geq$  to choose specific year|month|day. **Stopwatch**

Press  $\mathbb{R}^n$  to enter, press again to start the timer, then press again to stop or press **M** to resume. Press  $\triangleright$  to start <sup>a</sup> new one. The maximum Stopwatch list is 4. **Alarm clock**

Press button  $\mathbb{D}^{\mathbb{I}}$  to enter, a related list will show: Alarm on/off, Alarm clock time, Alarm clock cycle (Once/Daily/ Workday), Alarm clock music, Alarm clock volume. Set according to your preference.

# **Settings**

Find "Settings" on Home menu with the button  $\mathbb{R}^{\mathbb{N}}$  to access to its function. A related list will show, including:<br>• Language. Choose display language.

- 
- **Date & Time.** Choose "Date Settings" to set date format and date. To set date, press  $\langle 1/\rangle$  to switch among vearl month ldate. press button  $\triangle$  /  $\triangledown$  to among year|month|date, press button  $\Delta / \nabla$ adjust the value of year|month|date and confirm

with button  $\mathbb{R}^{\mathbb{N}}$ . Set time under "Time Settings" and adjust the time in the same way.<br>**Display settings.** Set Brightness, Backlight timer and

- 
- Screensaver.<br>**Shutdown settings. "Sleep timer".** The device will shut down automatically when reaches the set time; "**Power off".** When there is no operation on the device, the device will shut off automatically when
- reaches the set time.<br> **Information.** Check player information and disk space about your player.
- Format device/Factory settings. Format the device or restore to factory default settings. **Note:** Before formatting the device, please backup the file so as not to lose any files.

# **Folder**

Find "Folder" on Home menu with the button  $\mathbb{R}^{\mathbb{N}}$  to access to its function. All of the files in the player will be listed. If the Micro SD card is inserted, you can choose to go to Local folder or Card folder.

# **Bluetooth**

Find "Bluetooth" on Home menu with the button  $\mathbb{P}^{\mathbb{I}}$ to access to its function. A related list will show, including **Bluetooth On/Off, Search Devices, Device List. Select the device you want to connect/disconnect, and<br>
then press**  $\square$  **to connect/disconnect. After** to connect/disconnect. After successfully connected, this player is ready to play music or FM radio via Bluetooth headphones, Bluetooth

# speaker, etc. **Note:**

- 1. When listen to radio by Bluetooth, wired
- headphones are needed as radio antenna. 2. Recording, Equalizer, Variable Speed Playback, Video, Pictures, Pedometer functions are not available when Bluetooth opened.

# **Pedometer**

Find "Pedometer" on Home menu with the button  $\mathbb{P}^{\mathbb{I}}$ to access to its function, a related list will show:

#### **• Start**

- Choose to start the pedometer, it will display your realtime workout information as below: S: Step counts D: Distance traveled C: Calories burned; S: Walking speed T: Elapsed time.

- Press button  $\overline{=}$  and choose "Yes" to save the record in "History". If the history record is full, it will automatically cover the previous one.

- **Personal info.** Set your step length between 20 $\degree$ 200cm with button  $\degree$  to confirm.
- **History.** All your saved step record will be listed here, and you can save up to 7 records.
- **Clear history.** You can choose to clear the history record you want or clear all the history record.

# <span id="page-12-0"></span>**Help and Troubleshooting**

### **How to reset the language?**

There are two ways to reset the language as shown below.

- 1. Find  $\mathbb{S}$  (Settings) in the home menu and confirm it by pressing button  $\mathbb{R}^{\mathbb{N}}$  . Select the first (upper) option and press button  $\mathbb{R}^n$  to confirm. Scroll down and select the language you want to set.
- 2. Find  $\circled{3}$  (Settings) in the home menu, enter and scroll down to the last menu. Press button  $\mathbb{R}^{\mathbb{N}}$  to enter and choose the first (upper) option which means "Yes" with button  $\mathbb{P}^{\mathbb{I}}$  to confirm and restore to factory settings. And then the player will power on automatically and then you can choose language
- again. **Can't turn on the player; the screen of player goes blank/black; the player is crashed or has a firmware**
- **bug.**<br>1. Power off the player and try again.
- 2. Update the firmware. Please contact our customer<br>service or check our website at service or check our website at https://www.agptek.com/blog to download the firmware. **Can't download files from computer.**
- 
- 1. Please confirm whether it's connected properly;
- 2. Please check whether the storage space of the internal memory is full;<br>3. Please check whether the USB cable is damaged.
- 
- $\cdot$  Can't recognize the player when connected to the **computer via USB cable.**
- 
- 
- 1. Reconnect it.<br>
2. Restart the computer and reconnect it.<br>
3. Connect your player to another USB port.<br>
4. Charge the player for about 10 minutes first.
- 

# **Specifications**

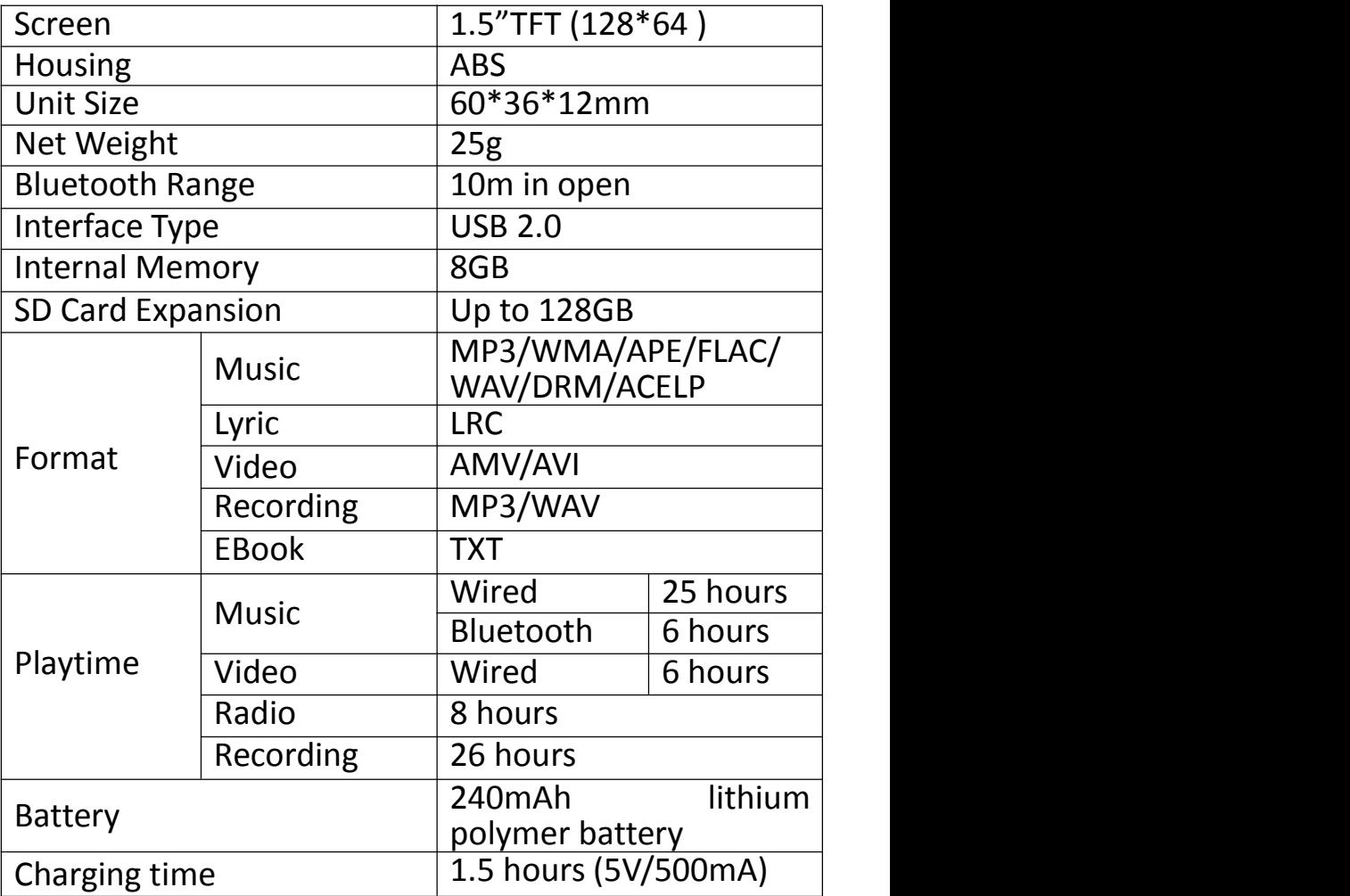

# **Wichtige Hinweise**

Vielen Dank, dass Sie sich für den **AGPTEK** Music Player entschieden haben. Bitte lesen Sie die Bedienungsanleitung sorgfältig durch, bevor Sie das Produkt verwenden. Die technischen Daten können ohne vorherige Ankündigung geändert werden.

- **Aufladen**
- Laden Sie über den USB-Anschluss des Computers auf.<br>Verwenden Sie ein 5V/500mA Ladegerät (Ladegerät
- nicht im Lieferumfang enthalten).
- **Verbinden Sie sich mitdem PC und laden Sie Audiodateien herunter**
- 1. Öffnen Sie den Windows Explorer oder "Dieser PC".
- 2. Schließen Sie den Player mit dem USB-Kabel an einen USB-Anschluss Ihres PCs an.
- 3. Öffnen Sie den neuen Ordner "AGP-A58" unter "Dieser PC".
- 4. Kopieren Sie die Dateien auf den "AGP-A58", in dem Sie sie abspielen möchten.
- 5. Klicken Sie in derlinken Seitenleiste mit der rechten Maustaste auf den Ordner "AGP-A58" und wählen
- 6. Warten Sie, bis der Computer einen sicheren Auswurf bestätigt, bevor Sie das USB-Kabel abziehen. 7. Hinweis: Bitte ziehen Sie den USB-Stecker während
- der Dateiübertragung nicht ab. Dies kann zu Fehlfunktionen des Players und der Dateien führen.

# **Produktübersicht**

 $\overline{1}$ 

# **Tasten und Bedienelemente**

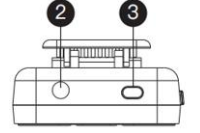

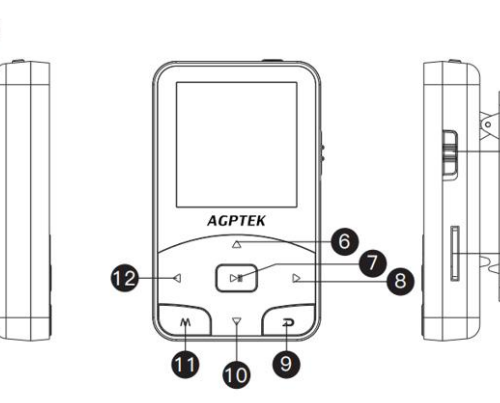

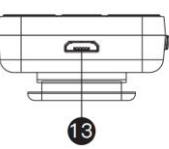

- 1. Clip
- 2. Kopfhöreranschluss
- 3. Ein-/Ausschalten
- 4. Schiebeschalter
- 5. TF-Kartensteckplatz
- 6. Vol +/nach oben scrollen
- 7. Wiedergabe/Pause/ Eingabe
- 8. Nächste/Schnellvorlauf/

Nächste Seite

- 9. Rückkehr
- 10.Vol-/Nach unten scrollen
- 11.Untermenü/ Sperrbildschrm
- 12.Vorheriges/schnelles Zurückspulen/Zurück
- 13.Micro-USB-Anschluss
- **Grundbetrieb**
- **Einschalten/Ausschalten.** Halten Sie die Taste gedrückt oder  $\bullet$  schieben Sie die Taste nach oben/<br>unten, um den Player ein-/auszuschalten.
- **Bildschirmsperre.** Halten Sie die Taste M gedrückt, um den Bildschirm zu sperren, und alle Tasten sind nicht verfügbar. Wiederholen Sie die obigen Schritte, um die Sperre aufzuheben.
- Bildschirmanzeige. Drücken Sie <sup>6</sup>, um den Bildschirm zu aktivieren.
- **Projekt durchsuchen.** Drücken Sie im Hauptmenü oder im Listenmenü die Taste  $\langle 1/\rangle$ , um das Element zu durchsuchen, und drücken Sie zum Aufrufen die Taste
- Zurück. Drücken Sie 2 auf einer beliebigen Schnittstelle, um zurückzukehren. gedrückt halten,
- um direkt zum Hauptmenü zurückzukehren. **• Lautstärke +/-.** Drücken Sie im Nicht-Listen-Menü  $\sqrt{2}$ , um die Lautstärke anzupassen.

# **Hauptfunktionen**

#### **Hauptmenü**

Das Hauptmenü ist der Startpunkt jeder Anwendung.<br>Das Home-Menü bietet 8 Funktionen: Musik / Home-Menü bietet 8 Funktionen: Aufnahme / UKW-Radio / Extras / Einstellungen / Ordner / Bluetooth / Schrittzähler.

# **Musik**

Suchen Sie im Hauptmenümit der Taste nach "Musik",

um auf die entsprechende Funktion zuzugreifen. Eine Themenliste wird angezeigt:

- **• Fortsetzen (Wird gerade wiedergegeben). • Alle Lieder. • Künstler/Alben/Genres.**
- 
- 
- **Wiedergabelisten.** Der Player verfügt über 3 Standard-Wiedergabelisten: Wiedergabeliste [1] / [2]<br>/ [3].
- / [3]. **Aktualisieren Sie die Wiedergabelisten**. Aktualisieren Sie Musikdateien. **Lokaler Ordner/Kartenordner**. Zeigen Sie die
- Musikdatei im lokalen Ordner oder im Kartenordner an. **Hinweis**: Diese Funktionen sind nur verfügbar, wenn eine Speicherkarte eingesetzt ist. **Die MusiK Abspielen.**
- 

Halten Sie im Musikwiedergabemodus die Taste  $\triangleright$ gedrückt, um schnell vorzuspulen, und drücken Sie  $\ \triangleright$  , um zum nächsten Titel zu springen. Halten Sie die Taste  $\triangleleft$  gedrückt, um schnell zurückzuspulen, und drücken Sie  $\triangleleft$ , um den vorherigen Titel abzuspielen. Drücken Sie die Taste  $\mathbb{R}^{\mathbb{N}}$ , um die Wiedergabe zu starten /anzuhalten. Drücken Sie die Taste  $\Delta$  /  $\triangledown$  , um die Lautstärke einzustellen.

Lautstärke einzustellen. **Zurück zum Hauptmenü/Wiedergabemodus/ Toneinstellungen/Zur Wiedergabeliste hinzufügen/ Aus Wiedergabeliste entfernen/Löschen/ Lesezeichen.**

Tippen Sie im Musikwiedergabemodus auf die Taste M, um auf das Untermenü zuzugreifen. Drücken Sie die Taste  $\Delta/\sqrt{2}$ , um Elemente auszuwählen oder den Wert

anzupassen. Drücken Sie die DII zum Aufrufen oder

- Bestätigen. 1. **Zurück Hauptmenü**. Wählen Sie, um zum
- 
- Hauptmenü zu gelangen. 2. **Spiel-Modus.** A. "**Musik abspielen von**...". Wähle aus allen Songs/diesem Künstler/Album/Genres. B. "**Wiederholen**". Wählen Sie den
- Wiederholungsmodus: Wiederholen aus, Wiederholen 1, Alle wiederholen. C. "**Mischen**". Wählen Sie diese Option, um den
- Shuffle-Modus ein- oder auszuschalten.<br>
D. "**AB-Wiederholung**".<br>
 Wiederholungsperiode<br>
a. Eingeben. Drücken Sie zum Aufrufen die Taste <sup>DII</sup>.
- 
- 
- 
- b. Einstellen. Drücken Sie die Taste  $\mathbb D$ , um die Startzeit A zu bestätigen, wenn A blinkt. Drücken Sie dann die Taste  $\heartsuit$ , um die Endzeit B einzustellen, wenn B blinkt. Der Übergang von Zeit A nach B wird automatisch wiederholt. Das Symbol für die A-B-Anzeige erscheint auf dem Bildschirm. Drücken Sie die Taste  $\triangleright$  erneut, um zur normalen Wiedergabe zurückzukehren.
- c. **Wiederholungszeiten**. Stellen Sie die
- Wiedergabezeiten von 1 bis 10 ein.<br>d. **Wiederholungsintervall**. Stellen Sie die Wiederholungslücke zwischen 1 und 10 (Sekunden)
- ein.<br>3. **Toneinstellungen.** Stellen Sie Equalizer, variable Geschwindigkeit und Lautstärkebegrenzung ein.
- 4. **Zur Wiedergabeliste hinzufügen/Aus Wiedergabeliste entfernen.** Wählen Sie, ob Sie der 3 vorhandenen Wiedergabeliste etwas hinzufügen<br>oder darausentfernen möchten.
- 5. Löschen. Wählen Sie diese Option, um das gerade abgespielte Lied zu löschen. 6. **Lesezeichen.** Wählen Sie, ob Sie ein Lesezeichen für
- den gerade wiedergegebenen Titel hinzufügen oder das von Ihnen hinzugefügte Lesezeichen öffnen/ löschen möchten.

# **Aufnahmen**

Suchen Sie im Hauptmenümit der Taste  $\mathbb{P}^{\mathbb{I}}$  die Option "Aufnahme", um auf die entsprechende Funktion zuzugreifen. Eine Themenliste zeigt:

- **Starten Sie die Sprachaufnahme.** Drücken Sie die Taste  $\mathbb{R}^{\mathbb{N}}$ , um die Sprachaufnahme zu starten. Drücken Sie erneut, um die Aufnahme anzuhalten. Drücken Sie die Taste  $\sum$  und wählen Sie "Ja", um die Aufnahmedatei zu speichern.
- **Aufnahmebibliothek.** Suchen Sie die gespeicherten Aufzeichnungen unter Aufzeichnungen> Aufzeichnungsbibliothek. Sie müssen einen lokalen Ordner oder einen Kartenordner auswählen, wenn eine Speicherkarte eingelegt ist. Drücken Sie während der Aufnahme die Taste **M** und wählen Sie
- Lager. Wählen Sie diese Option, um Ihre Aufnahmen<br>im internen oder externen Speicher zu speichern. Bestätigen Sie Ihre Auswahl mit der Taste . But . (Nur

verfügbar, wenn eine TF-Karte eingelegt ist)

• **Aufnahmeformat.** Wählen Sie das Aufnahmeformat zwischen MP3 (32/64/128/192kbps)/WAV (512/768/1024/1536kbps).

# **FM radio**

Suchen Sie im Home-Menü mit der Taste Dunach "FM-Radio", um auf seine Funktion zuzugreifen. Eine Themenliste zeigt:

- **Voreinstellungen**. Alle gespeicherten Sender werden
- hier aufgelistet. **Manuelle Sendersuche/Automatische Sendersuche**. Bei Auswahl von "Automatische Sendersuche" werden die gesuchten Senderautomatisch in den
- "Voreinstellungen" gespeichert. **FM-Aufnahmen.** Zeigen Sie die Radioaufnahmedateien an. Sie müssen einen lokalen Ordner oder einen Kartenordner auswählen, wenn eine Speicherkarte eingelegt ist. Die Radioaufnahmen werden auch in der Bibliothek<br>Aufnahmen>Aufnahmengespeichert.
- Aufnahmen> Aufnahmen gespeichert. **UKW-Radioaufnahme starten/Radio-Hintergrund/ In Voreinstellungen speichern/Voreinstellung löschen/Automatische Sendersuche/Tuner-Region/ UKW-Aufnahmen.**

Drücken Sie im Radio-Modus die Taste <sup>DII</sup>, um zwischen den voreingestellten Sendern zu wechseln. Drücken Sie die Taste  $\langle \rangle / \rangle$ , um Sender zu suchen. Drücken Sie die Taste **M**, um auf das Untermenü zuzugreifen, das Folgendes enthält:

- 1. **Starten Sie die UKW-Radioaufnahme.** Drücken Sie die Taste, um die Aufnahme anzuhalten/ fortzusetzen. Drücken Sie und wählen Sie "Ja", um die Aufnahmedatei zu speichern. 2. **Radio Hintergrund.** 3. **Speichern unter/Voreinstellung löschen/**
- 
- **Automatische Sendersuche.**
- 4. **Tuner-Region.** Wählen Sie nach Bedarf aus Common /European/Japan Band. 5. **UKW-Aufnahmen.**
- 

# **Werkzeuge**

Suchen Sie im Home-Menü mit der Taste  $\mathbb{P}^{\mathbb{N}}$  nach "Extras", um auf die entsprechenden Funktionen zuzugreifen. Eine Themenliste zeigt:

### **E-Buch**

Drücken Sie im Text-Wiedergabemodus die Taste  $\langle 1 \rangle$ , um die Seiten umzublättern. Drücken Sie die Taste  $\mathbb{R}^{\mathbb{N}}$ , um die Wiedergabe automatisch zu starten. Drücken Sie erneut, um die Wiedergabe zu stoppen.

 **Untermenü.** Drücken Sie im Textwiedergabemodus die Taste M, um das Untermenü aufzurufen, und legen Sie Ihre Einstellungen fest, z Ordner (Nur verfügbar, wenn eine TF-Karte eingelegt ist). **Videos.**

Drücken Sie die Taste DII, um auf die Funktion zuzugreifen. Sie müssen einen lokalen Ordner oder einen Kartenordner auswählen, wenn eine Speicherkarte eingelegt ist.

- Drücken Sie die Taste, um Videos anzusehen, drücken Sie die Taste  $\langle \rangle / \rangle$ , um zum vorherigen/nächsten Video zu gelangen, oder halten Sie die Taste gedrückt, um schnell vorwärts/rückwärts zu spulen.
- Drücken Sie im Video-Wiedergabemodus die Taste **<sup>M</sup>**, um auf das Untermenü zuzugreifen, das Folgendes umfasst: Helligkeit, Wiederholen, Video löschen,<br>Wiedergabeliste aktualisieren. Stellen Sie nach Ihren Wünschen ein. **Bilder**

- $\uparrow$  Drücken Sie  $\varrho^{\text{out}}$ , um Bilder anzuzeigen, und drücken Sie /, um zum vorherigen  $\leq$  /  $\triangleright$  nächsten Bild zu wechseln.
- Drücken Sie auf der Bildbetrachtungsoberfläche die Taste **M**, um auf das Untermenü zuzugreifen, einschließlich: Helligkeit, Timer für Hintergrundbeleuchtung, Diashow-Einstellungen, Bild löschen, Wiedergabeliste aktualisieren. Stellen Sie nach Ihren Wünschen ein. **Kalender**

Drücken Sie die Taste M, um zwischen Jahr | Monat | Tag umzuschalten, und drücken Sie die Taste  $\langle 1/2 \rangle$ , um ein bestimmtes Jahr <sup>|</sup> Monat <sup>|</sup> Tag auszuwählen. **Stopuhr**

Drücken Sie DII zum Aufrufen, drücken Sie erneut, um den Timer zu starten, und drücken Sie dann erneut, um den Vorgang abzubrechen, oder drücken Sie **M**, um fortzufahren. Drücken Sie  $\triangleright$ , um einen neuen zu starten.<br>Die maximale Stoppuhrliste beträgt 4.

### **Wecker**

Drücken Sie DII zum Aufrufen die Taste. Eine Themenliste zeigt Folgendes an: Alarm ein/aus, Weckerzeit, Weckzyklus (einmalig/täglich/Arbeitstag), Weckermusik, Weckerlautstärke. Stellen Sie nach Ihren Wünschen ein.

### **Einstellungen**

Suchen Sie im Hauptmenü mit der Taste nach "Einstellungen", um auf die entsprechenden Funktionen<br>zuzugreifen. Eine Themenliste wird angezeigt. zuzugreifen. Eine Themenliste wird<br>einschließlich:<br>• Sprachen. Wählen Sie-die-Anzeigesprache.

- 
- **Datum & Zeit.** Wählen Sie "Datumseinstellungen", um Datumsformat und Datum einzustellen. Um das Datum einzustellen, drücken Sie  $\leq$  / $\triangleright$ , um zwischen Jahr | Monat | Datum umzuschalten, drücken Sie die Taste  $\triangle / \triangle$  , um den Wert von Jahr | Monat | Datum anzupassen, und bestätigen Sie mit der<br>Taste <sup>DII</sup>I. Stellen Sie die Uhrzeit unter Stellen Sie die Uhrzeit unter "Zeiteinstellungen" ein und stellen Sie die Uhrzeit auf die gleiche Weise ein.
- **Bildschirmeinstellungen.** Stellen Sie Helligkeit, Timer für Hintergrundbeleuchtung und Bildschirmschoner
- ein. **Einstellungen zum Herunterfahren. "Sleep-Timer".** Das Gerät schaltet sich automatisch ab, wenn die eingestellte Zeit erreicht ist. "**Ausschalten**". Wenn das Gerät nicht bedient wird, schaltet es sich automatisch ab, wenn die eingestellte Zeit erreicht

- ist. **Information.** Überprüfen Sie die Player-Informationen und den Speicherplatz Ihres Players. • **Gerät formatieren/Werkseinstellungen.** Formatieren
- Sie das Gerät oder stellen Sie die werkseitigen Standardeinstellungen wiederher. **Hinweis**: Bevor Sie das Gerät formatieren, sichern Sie die Datei, um keine Dateien zu verlieren.

# **Ordner**

Suchen Sie im Home-Menü mit der Taste nach "Ordner",<br>um auf dessen Funktion zuzugreifen. Alle Dateien im Player werden aufgelistet. Wenn die Micro-SD-Karte eingelegt ist, können Sie zwischen dem lokalen Ordner und dem Kartenordner wählen.

## **Bluetooth**

Suchen Sie im Home-Menü mit der Taste nach "Bluetooth", um auf dessen Funktion zuzugreifen. Eine Themenliste wird angezeigt, einschließlich **Bluetooth Ein /Aus, Geräte suchen, Geräteliste.** Wählen Sie das Gerät aus, das Sie verbinden/trennen möchten, und drücken Sie dann, um die Verbindung herzustellen/zu trennen. Nach erfolgreicher Verbindung kann dieser Player Musik<br>oder UKW-Radio über Bluetooth-Kopfhörer. Bluetooth-Lautsprecher usw. wiedergeben.<br>**Achtung:** 

1. Wenn Sie über Bluetooth Radio hören, benötigen Sie als Radioantenne einen kabelgebundenen Kopfhörer.

2. Aufnahme, Equalizer, Wiedergabe mit variabler Geschwindigkeit, Video, Bilder und Schrittzählerfunktionen sind nicht verfügbar, wenn Bluetooth geöffnet ist.

# **Schrittzähler**

Suchen Sie im Hauptmenü nach "Schrittzähler", um auf die entsprechende Funktion zuzugreifen. In einer Themenliste wird Folgendes angezeigt:

#### **• Beginnen**

- Wählen Sie, um den Schrittzähler zu starten. Daraufhin werden Ihre Trainingsinformationen in Echtzeit wie folgt angezeigt: S: Schrittzähler D: Zurückgelegte Strecke C:<br>Verbrannte Kalorien: S: Gehgeschwindigkeit T: Kalorien; S: Gehgeschwindigkeit T:

Verstrichene Zeit.<br>- Drücken Sie die Taste 2 und wählen Sie "Ja", um den Eintrag in "Verlauf" zu speichern. Wenn der Verlaufsdatensatz voll ist, wird der vorherige automatisch abgedeckt.<br>• Persönliche Informationen. Stellen

- **Persönliche Informationen.** Stellen Sie Ihre<br>Schrittlänge zwischen 20 ~ 200 cm mit der Taste DII Schrittlänge zwischen 20 ~ 200 cm mit der Taste zur Bestätigung ein.
- **Geschichte.** Alle Ihre gespeicherten Schrittdatensätze werden hier aufgelistet, und Sie können bis zu 7
- **Verlauf löschen.** Sie können den gewünschten<br>Verlaufsdatensatz oder den gesamten Verlaufsdatensatz oder den gesamten Verlaufsdatensatz löschen.

# **Hilfe und Fehlerbehebung**

#### **Wie kann man die Sprache zurücksetzen?**

Es gibt zwei Möglichkeiten, die Sprache zurückzusetzen,<br>wie unten gezeigt.<br>1. Suchen Sie  $\circledS$  im Hauptmenü (Einstellungen) und<br>bestätigen Sie dies durch Drücken der Taste

- Wählen Sie die erste (obere) Option und drücken Sie die Taste DII zur Bestätigung. Scrollen Sie nach unten und wählen Sie die Sprache aus, die Sie<br>einstellen-möchten.
- 2. Suchen Sie <sup>@</sup> (Einstellungen) im Startmenü, geben Sie ein und scrollen Sie zum letzten Menü. Drücken Sie die Taste DII zum Aufrufen und wählen Sie die erste (obere) Option aus, dh "Ja" mit der Taste zum Bestätigen und Wiederherstellen der Werkseinstellungen. Dann schaltet sich der Player automatisch ein und Sie können die Sprache erneut
- $\dots$  **Der Player kann nicht eingeschaltet werden. Der Bildschirm des Players wird dunkel/schwarz. Der Player ist abgestürzt oder hat einen Firmware-Fehler.**
- 1. Schalten Sie den Player aus und versuchen Sie es erneut. 2. Aktualisieren Sie die Firmware. Wenden Sie sich an
- unseren Kundendienst oder besuchen Sie unsere Website unter https://www.agptek.com/blog, um die
- $\mathbf{\hat{x}}$  Kann Der Player kann keine Dateien vom Computer **herunterladen.**
- 1. Bitte überprüfen Sie, ob die Verbindung
- ordnungsgemäß hergestellt wurde. 2. Bitte überprüfen Sie, ob der Speicher des internen
- Speichers voll ist. 3. Bitte überprüfen Sie, ob das USB-Kabel beschädigt
- ist. **Der Player erkennt den Player nicht, wenn er über ein USB-Kabel an den Computer angeschlossen ist.**
- 
- 1. Schließen Sie es erneut an.<br>2. Starten Sie den Computer neu und schließen Sie ihn wieder an. 3. Schließen Sie Ihren Player an einen anderen
- USB-Anschluss an. 4. Laden Sie den Player zunächst etwa <sup>10</sup> Minuten lang
- auf.

# **Spezifikationen**

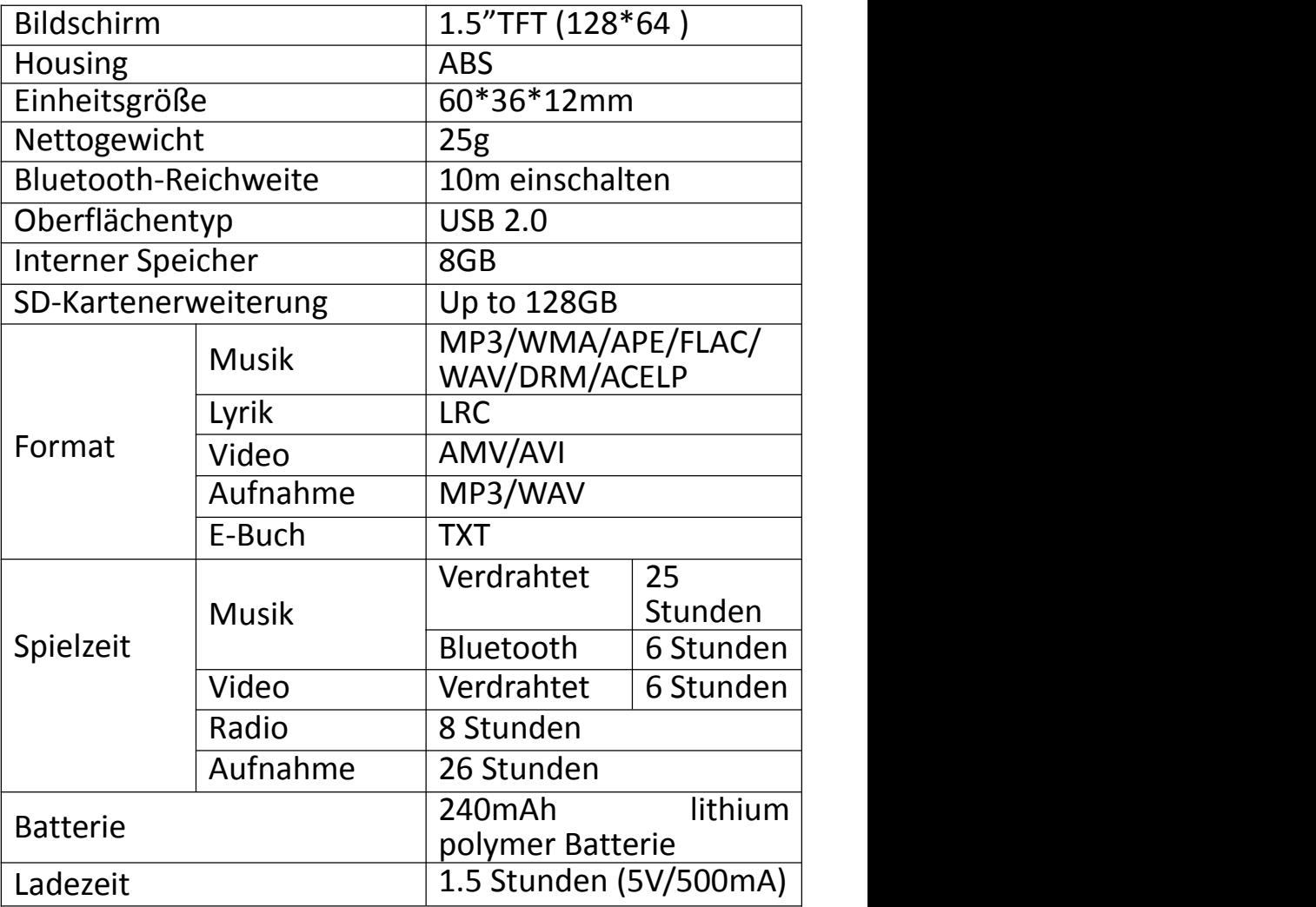

# **Avviso IMPORTANTE**

Grazie per aver acquistato **AGPTEK** Music Player.Leggere attentamente il manuale prima di utilizzare il prodotto. Le specifiche sono soggette <sup>a</sup> modifiche senza preavviso.

# **Carica il lettore**

- 
- Ricarica tramite porta USB del computer. Utilizzare un caricabatterie da 5V/500mA (caricabatterie non incluso).

### **Collegarsi al PC escaricare il file audio**

- 
- 1. Aprire Windows Explorer o "Questo PC".<br>2. Utilizzando il cavo USB, collegare il lettore a una porta USB del PC.
- 3. Aprire la nuova cartella "AGP-A58" in "Questo PC".<br>4. Copiare i file su "AGP-A58" in cui si desidera che
- vengano riprodotti.
- 5. Nella barra laterale sinistra, fai clic con il pulsante destro del mouse sulla cartella "AGP-A58" e seleziona "Espelli" dal menu.
- 6. Attendere che il computer confermi l'espulsione sicura prima di scollegare il cavo USB.
- 7. Nota: non scollegare la spina USB durante il trasferimento dei file. Potrebbe causare malfunzionamenti del lettore e dei file.

# **Panoramica del Prodotto**

# **Pulsanti e controlli**

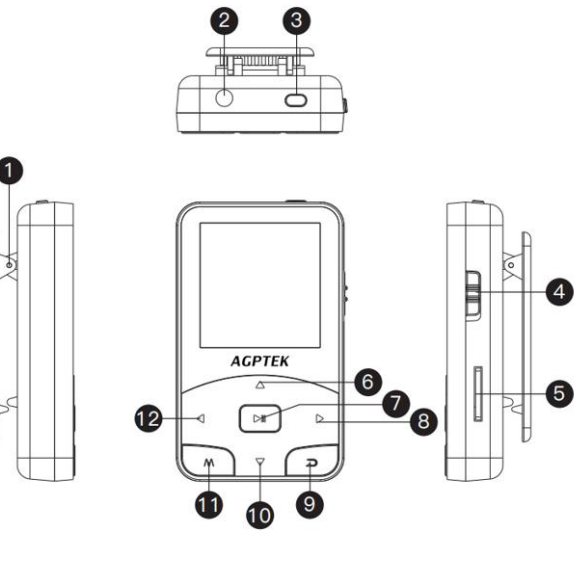

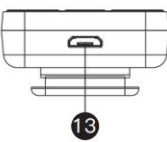

- 1. Clip
- 2. Jack per auricolari
- 3. Accensione/spegnimento
- 4. Far scorrere l'utente di alimentazione
- 5. Slot per schede TF
- 6. Vol+ /Scorri verso l'alto
- 7. Creare/Pausa/Invio
- 8. Avanti/Avanti veloce

/Pagina Prossima

- 9. Indietro
- 10.Vol -/Scorri verso il basso
- 11.Sotto menu/Blocca schermo
- 12.Precedente/Riavvolgime nto rapido/Pagina su
- 13.Micro Porta USB
- **Operazione base**
- **Accensione/spegnimento.** Tenere premuto il pulsante  $\bullet$  o il pulsante  $\bullet$  scorrevole su/giù per accendere/spegnere il lettore.
- Blocco schermo. Tenere premuto il pulsante M per bloccare lo schermo e tutti i pulsanti non<br>saranno disponibili. Ripetere i passaggi saranno disponibili. Ripetere i precedenti per sbloccare.
- **Visualizzazione dello schermo.** Premere <sup>o</sup> per attivare lo schermo.
- **Sfoglia articolo.** Nel menu principale o nel menu elenco, premere il tasto  $\leq$  /  $\geq$  per sfogliare la voce, premere il tasto  $\geq$  per accedere.
- **Back.** When on any interface, press  $\overline{=}$  to go back; hold down to back to home menu directly.
- **Volume +/-.** On the non-list menu, press  $\Delta/\sqrt{2}$  to
- adjust volume.<br>**Indietro.** In qualsiasi interfaccia, premere **a** per tornare indietro; tenere premuto per tornare direttamente al menu principale.
- **Volume +/-.** Nel menu non elenco, premere/per regolare il volume.

# **Funzioni principali**

### **Menu Casa**

Il menu principale è il punto di partenza di ogni applicazione. Ci sono 8 funzioni nel menu principale: Musica / Registra / FMradio / Strumenti / Impostazioni / Cartella / Bluetooth / Pedometro.

# **Musica**

Trova "Music" nel menu principale con il pulsante per accedere alla sua funzione. Un elenco correlato

- mostrerà:<br>● Riprendi (In riproduzione).
- 
- 
- **•** Tutte le canzoni.<br>**•** Artisti/album/generi.<br>**•** Playlist. Ci sono 3 playlist predefinite sul lettore:<br>Playlist [1] / [2] / [3].
- 
- **Aggiorna playlist.** Aggiorna i file musicali.<br>• **Cartella locale/Cartella card.** Visualizza il file musicale nella cartella locale o nella cartella della scheda. Nota: queste funzioni sono disponibili solo quando <sup>è</sup> inserita una scheda di memoria. **Riproduci la musica.**

Mentre è sull'interfaccia di riproduzione musicale, tieni premuto il pulsante  $\triangleright$  per avanzare rapidamente, premi  $\triangleright$  per saltare al brano successivo; tenere premuto  $\leq$  il pulsante per riavvolgere rapidamente, premere  $\trianglelefteq$  per riprodurre il brano precedente. Premere **IDE** il pulsante per riprodurre/pausa. Premere il tasto / per regolare il volume. **Indietro menu principale/Modalità riproduzione/**

# **Impostazioni audio/Aggiungi a playlist/Rimuovi da**

**playlist/Elimina/Segnalibri.**<br>Mentre è nell'interfaccia per la riproduzione di musica, tocca il pulsante **M** per accedere al sottomenu.<br>Selezionare il tasto  $\triangle / \triangledown$  per selezionare le voci o regolare il valore; premere  $\sqrt{\frac{m}{n}}$  il pulsante per accedere

- <sup>o</sup> confermare.1. **Torna al menu principale.** Scegli di andare al menu
- 
- principale. 2. **Modalità di gioco.** A. **"Riproduci musica da ..."**. Scegli di suonare da tutti <sup>i</sup>
- B. "Ripeti". Scegli la modalità di ripetizione: Ripeti off,<br>Ripeti 1, Ripeti tutto.<br>C. "Shuffle". Scegli di attivare/disattivare la modalità
- 
- shuffle. D. **"Ripetizione A-B".** Periodo Repetizone
- 
- 
- a. **Enter.** Premere il pulsante **DII** per accedere.<br>b. **Impostazione.** Premere il pulsante D per<br>confermare l'ora di inizio A quando A lampeggia. Quindi premere il pulsante  $\triangleright$  per impostare l'ora di fine B quando B lampeggia. Il passaggio dal tempo A a B verrà ripetuto automaticamente. L'icona per l'indicazione A-B apparirà sullo schermo. Premere di nuovo il pulsante  $\triangleright$  per tornare alla riproduzione normale.
- c. **Tempi di riproduzione.** Imposta i tempi di riproduzione da 1 a 10.
- d. **Intervallo di riproduzione.** Imposta l'intervallo di replay da <sup>1</sup> <sup>a</sup> <sup>10</sup> (secondi). 3. **Impostazioni audio.** Scegliere di impostare
- 
- Equalizzatore, Velocità variabile <sup>e</sup> Limite volume. 4. **Aggiungi alla playlist/Rimuovi dalla playlist.** Scegli di
- 5. **Eliminare.** Scegli di eliminare il brano in riproduzione

ora. 6. **Bookmarks.** Scegli di aggiungere un segnalibro per il brano in riproduzione o vai su/elimina il segnalibro che hai aggiunto.

# **Registrazioni**

Trova "Registra" nel menu principale con il pulsante DII per accedere alla sua funzione. Un elenco correlato mostrerà:

- **Inizia la registrazione vocale.** Premere il pulsante per avviare la registrazione vocale, premere di nuovo per mettere in pausa. Premere il pulsante
- <sup>e</sup> scegliere "Sì" per salvare il file di registrazione. **Libreria delle registrazioni.** Trova le registrazioni Sarà necessario scegliere dalla cartella locale o dalla cartella della scheda se è inserita la scheda di memoria. Mentre è in corso la registrazione dell'interfaccia di riproduzione, premi il pulsante
- M e scegli "Elimina" per eliminare.<br> **Conservazione.** Scegli di archiviare le tue<br>
registrazioni nella memoria interna o esterna. Conferma la selezione con il pulsante **DII**.<br>(Disponibile solo quando è inserita una scheda TF)
- **Formato di registrazione.** Scegli il formato di registrazione tra MP3 (32/64/128/192kbps)/WAV (512/768/1024/1536kbps).

## **FM radio**

Trova "Radio FM" nel menu Home con il pulsante  $\mathbb{P}^{\mathbb{I}}$  per accedere alla sua funzione. Un elenco correlato mostrerà:

- Impostazione. Tutte le stazioni salvate verranno elencate qui.
- **e** Sintonizzazione **manuale/Sintonizzazione automatica.** Quando si sceglie "Sintonizzazione automatica", le stazioni cercate verranno salvate<br>automaticamente in "Preselezioni".
- Registrazioni FM. Visualizza i file di registrazione radio. Sarà necessario scegliere dalla cartella locale o dalla cartella della scheda se è inserita la scheda di memoria. Le registrazioni radio<br>verranno salvate anche nella libreria verranno salvate anche nella<br>Registrazioni > Registrazioni.
- Registrazioni <sup>&</sup>gt; Registrazioni. **Avviare la registrazione radio FM/Sfondo radio/ Salva in preselezioni/Cancella preselezione/ Sintonizzazione automatica/Regione sintonizzatore /Registrazioni FM.**

Mentre è sull'interfaccia di riproduzione radio, premi il pulsante  $\mathbb{P}^{\mathbb{N}}$  per passare da una stazione preselezionata all'altra, premi il pulsante  $\langle 1/2 \rangle$  per trovare le stazioni di sintonizzazione. Premi il pulsante M per accedere al suo sottomenu che include:

- 1. **Avviare la registrazione radio FM**. Premere il pulsante  $\Box$  per mettere in pausa/continuare, premere  $\Box$  e selezionare "Sì" per salvare il file di registrazione. 2. **Sfondo radio.** 3. **Salva su/Cancella preimpostazione/Sintonizzazione**
- 
- 

#### **automatica.**

- 4. **Regione**
- 5. **Tuner.** Scegli tra Common/European/Japan Band
- secondo necessità. 6. **Registrazioni FM.**

# **Utensili**

Trova "Strumenti" nel menu Home con il pulsante per accedere alla sua funzione. Un elenco correlato mostrerà:

# **EBook**

Mentre è sull'interfaccia di riproduzione del testo, premi il pulsante  $\leq$  /  $\triangleright$  per girare le pagine. Premere il pulsante  $\mathbb{P}^{\mathbb{N}}$  per riprodurre automaticamente, premere di nuovo per interrompere.

- **Sottomenu.** Mentre si trova sull'interfaccia di riproduzione del testo, premere il pulsante M per accedere al relativo sottomenu e impostare le proprie preferenze, tra cui Intervallo di riproduzione automatica (2s-30s), Elimina ebook, Seleziona segnalibro, Elimina segnalibro, Aggiungi segnalibro, Seleziona pagina, Cartella locale e scheda cartella (disponibile solo quando <sup>è</sup> inserita una scheda TF). **Video.**
- 

Premere il pulsante <sup>pur</sup> per accedere alla sua funzione.<br>Sarà necessario scegliere dalla cartella locale o dalla cartella della scheda se è inserita la scheda di memoria.

 $\uparrow$  Premere il pulsante  $\triangleright$ <sup>n</sup> per guardare i video,

premere il pulsante  $\langle \vert \rangle$  per passare al video precedente/successivo o tenere premuto per tornare indietro/avanti veloce.

- Quando <sup>è</sup> nell'interfaccia di riproduzione video, premi il pulsante **<sup>M</sup>** per accedere al relativo sottomenu, tra cui: Luminosità, Ripeti, Elimina video, Aggiorna playlist. Impostare in base alle proprie preferenze. **Immagini**
- 
- $\uparrow$  Premere  $\text{P}_{\text{M}}$  per visualizzare le immagini, premere  $\triangle$  /  $\triangleright$  per passare all'immagine precedente/ successiva.
- Quando si trova sull'interfaccia di visualizzazione delle immagini, premi il pulsante **M** per accedere al relativo sottomenu, tra cui: Luminosità, Timer retroilluminazione, Impostazioni presentazione, Elimina foto, Aggiorna playlist. Impostare in base alle proprie preferenze. **Calendario**

Premere il tasto **M** per alternare tra anno | mese | giorno, premere il tasto  $\Diamond$  /  $\Diamond$  per selezionare l'anno | mese <sup>|</sup> giorno specifico. **Stopwatch**

Premere DII per accedere, premere di nuovo per avviare il timer, quindi premere di nuovo per interrompere o premere **M** per riprendere. Premere  $\triangleright$  per avviarne uno nuovo. L'elenco massimo del cronometro è 4.

# **Sveglia**

Premere il pulsante  $\mathbb{P}^{\parallel}$  per accedere, un elenco correlato mostrerà: Attivazione/disattivazione sveglia, Ora sveglia, Ciclo sveglia (una volta/giornaliero/giorno lavorativo), Musica sveglia, Volume sveglia. Impostare in base alle proprie preferenze.

# **Impostazioni**

Trova "Impostazioni" nel menu Home con il pulsante per accedere alla sua funzione. Verrà visualizzato un elenco

- correlato, tra cui:<br>• Linguaggio. Scegli la lingua di visualizzazione.
- **Data & Tempo.** Scegli "Impostazioni data" per impostare il formato e la data della data. Per impostare la data, premere  $\leq$  /  $\geq$  per alternare tra anno | mese | data, premere il tasto  $\Delta/\sqrt{2}$ per regolare il valore dell'anno | mese | data e confermare con il tasto  $\mathbb{P}^{\parallel}$  . Impostare l'ora in "Impostazioni ora" e regolare l'ora allo stesso
- **Impostazioni di visualizzazione.** Imposta<br>Luminosità. Timer retroilluminazione e Luminosità, Timer retroilluminazione e
- Impostazioni di spegnimento. "Sveglia". Il dispositivo si spegne automaticamente quando raggiunge il tempo impostato; "Spegni". Quando non vi è alcuna operazione sul dispositivo, il dispositivo si spegne automaticamente quando raggiunge il tempo impostato. • **Informazione.** Controlla le informazioni sul
- 

giocatore <sup>e</sup> lo spazio su disco del tuo lettore. • **Formatta dispositivo/impostazioni di fabbrica.** Formatta il dispositivo <sup>o</sup> ripristina le impostazioni predefinite di fabbrica. Nota: prima di formattare il dispositivo, eseguire il backup del file in modo da non perdere alcun file.

# **Cartella**

Trova "Cartella" nel menu Home con il pulsante  $\mathbb{P}^{\mathbb{R}}$  per accedere alla sua funzione. Verranno elencati tutti i file nel lettore. Se è inserita la scheda Micro SD, è possibile scegliere di andare alla cartella locale o alla cartella della scheda.

# **Bluetooth**

Trova "Bluetooth" nel menu Home con il pulsante per accedere alla sua funzione. Verrà visualizzato un elenco correlato, tra cui Bluetooth On/Off, Cerca dispositivi, Elenco dispositivi. Selezionare il dispositivo che si desidera connettere/disconnettere, quindi premere **PII** per connettersi/disconnettersi. Una volta collegato correttamente, questo lettore è pronto per riprodurre musica o radio FM tramite cuffie Bluetooth, altoparlante Bluetooth, ecc. **Nota:**

- 1. Quando si ascolta la radio tramite Bluetooth, sono<br>necessarie cuffie cablate come antenna radio.
- 2. Le funzioni Registrazione, Equalizzatore,<br>Riproduzione a velocità variabile, Video, Immagini,<br>Pedometro non sono disponibili quando il Bluetooth

#### è aperto.

## **Pedometro**

Trova "Pedometer" nel menu Home con il pulsante per accedere alla sua funzione, un elenco correlato mostrerà:

• **Inizio**

Scegli di avviare il contapassi, visualizzerà le informazioni sull'allenamento in tempo reale come di seguito: S: conta passi D: distanza percorsa C: calorie<br>bruciate; S: velocità di camminata T: tempo trascorso.

- Premere il pulsante  $\overline{a}$  e scegliere "Sì" per salvare il record in "Cronologia". Se il record della cronologia è pieno, coprirà automaticamente quello precedente.

- **Informazioni personali.** Imposta la lunghezza del tuo passo tra 20 ~ 200 cm con il pulsante per confermare.
- Storia. Tutti i record dei passi salvati verranno elencati qui e puoi salvare fino a 7 record.
- **Cancellare la cronologia.** Puoi scegliere di cancellare il record della cronologia desiderato o cancellare tutto il record della cronologia.

# **Guida e risoluzione dei problemi**

#### **Come resettare la lingua?**

Esistono due modi per ripristinare la lingua come

mostrato di seguito.<br>1. Trovare (@ (Impostazioni) nel menu principale e confermare premendo il pulsante DII Seleziona la prima opzione (superiore) e premi il pulsante DI

per confermare. Scorri verso il basso e seleziona la lingua che desideri impostare.<br>2. Trova <sup>@</sup> (Impostazioni) nel menu principale, entra e

- scorri verso il basso fino all'ultimo menu. Premere il pulsante <sup>por</sup> per accedere e scegliere la prima opzione (superiore) che significa "Sì" con il pulsante per confermare e ripristinare le impostazioni di fabbrica. E quindi il lettore si accenderà automaticamente e quindi potrai scegliere di nuovo la lingua. **Non <sup>è</sup> possibile accendere il lettore; lo schermo del**
- **giocatore diventa bianco/nero; il lettore si è arrestato in modo anomalo o presenta un bug del firmware.**
- 
- 1. Spegnere il lettore <sup>e</sup> riprovare. 2. Aggiorna il firmware. Si prega di contattare il nostro servizio clienti o controllare il nostro sito Web all'indirizzo https://www.agptek.com/blog per<br>scaricare il firmware.

#### $\cdot \cdot$  Impossibile scaricare file dal computer.

- 1. Si prega di confermare se è collegato correttamente;
- 2. Verificare se lo spazio di archiviazione della memoria interna è pieno;
- 
- 3. Verificare se il cavo USB <sup>è</sup> danneggiato. **Non <sup>è</sup> possibile riconoscere il lettore quando <sup>è</sup> collegato al computer tramite cavo USB.**
- 
- 
- 1. Ricollegarlo.<br>2. Riavviare il computer e ricollegarlo.<br>3. Collegare il lettore a un'altra porta USB.<br>4. Caricare prima il lettore per circa 10 minuti.
- 

# **Specificazioni**

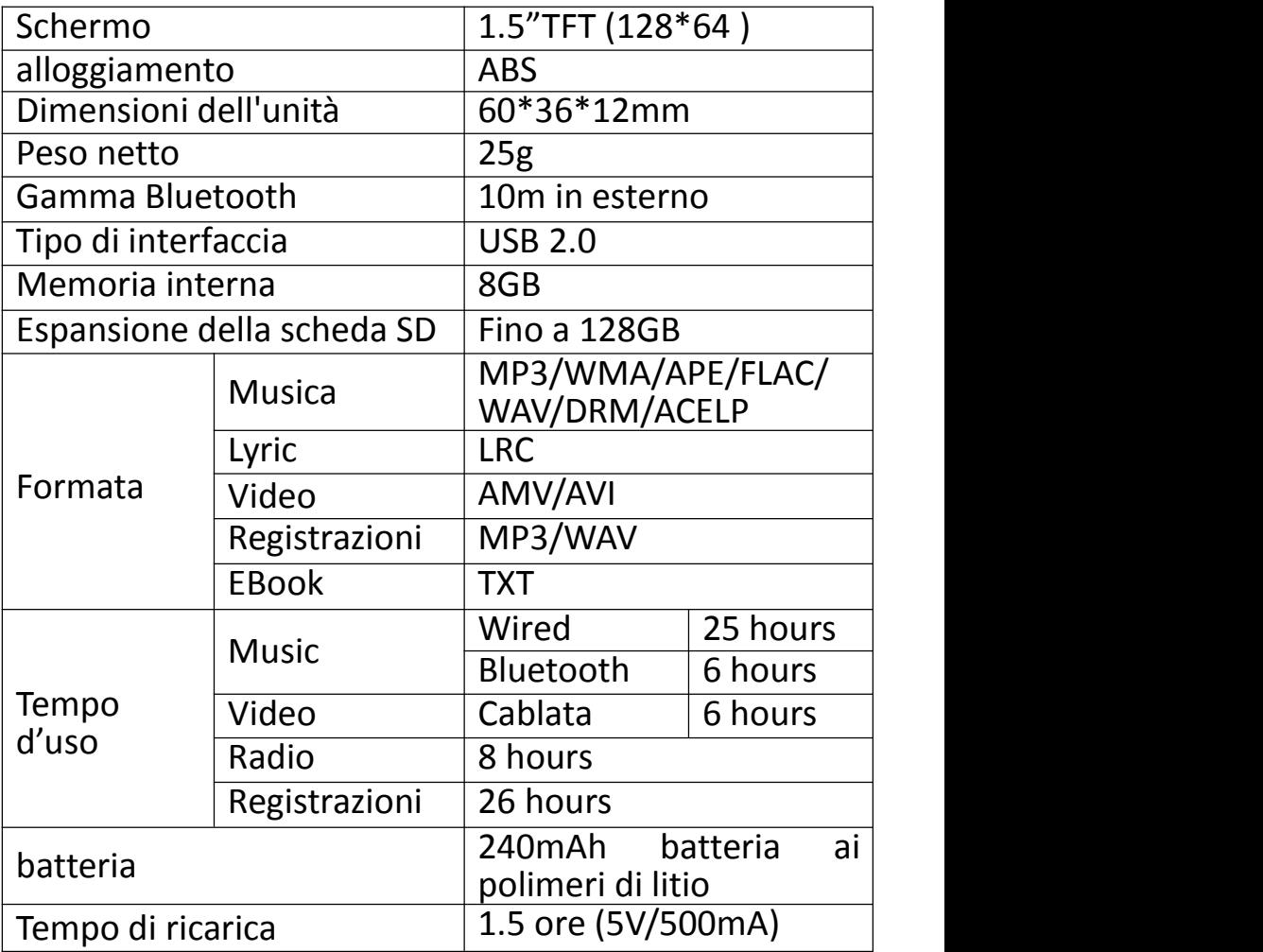

# **Noticia Importante**

Gracias por su compra de AGPTEK reproductor de música. Lea el manual detenidamente antes de usar el producto. Las especificaciones están sujetas a cambios sin previo aviso.

- **Cargar al reproductor MP3**
- 
- Carga por puerto USB de la computadora. Use un cargador de 5V/500mA (cargador no incluido).
- **Conecte a la PC y descargue archivos de audio**
- 
- 1. Abra el Explorador de Windows o "Esta PC".<br>2. Use el cable USB, conecte el reproductor a un puerto<br>11SB en su PC
- 3. Abra la nueva carpeta "AGP-A58" en "Esta PC".
- 4. Copie los archivos al "AGP-A58" en el que desea que se reproduzcan.
- 5. En la barra lateral izquierda, haga clic con el botón derecho en la carpeta "AGP-A58" y seleccione "Expulsar" en el menú.
- 6. Espere hasta que la computadora confirme una expulsión segura antes de desconectar el cable USB.
- 7. Nota: No desconecte el enchufe USB durante la transferencia de archivos. Puede causar un mal funcionamiento del reproductor y los archivos.

# **Descripción del Producto**

# **Botones y Controles**

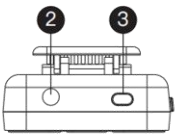

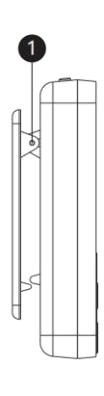

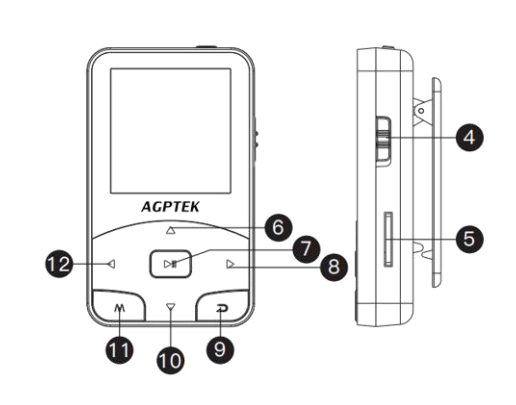

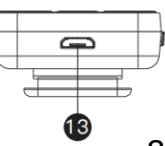

- 1. Clip
- 2. Jack de Auriculares
- 3. Encendido/Apagado
- 4. Deslice el Interruptor de Encendido
- 5. Ranura para Tarjeta TF
- 6. Vol+/Desplazarse hacia Arriba
- 7.Reproducir/Pausar/Entrar
- 8. Siguiente/Avance Rápido
- 9. Regreso
- 10.Vol-/Desplazarse hacia Abajo
- 11.Submenú/Pantalla de Bloqueo
- 12.Anterior/Retroceso Rápido
- 13.Puerto Micro USB
- **Operación Básica**
- **Encendido/apagado.** Mantenga presionado el botón  $\bullet$  o deslice el botón  $\bullet$  hacia arriba/abajo<br>para encender/apagar el reproductor.
- **Bloqueo de pantalla.** Mantenga presionado el botón **M** para bloquear la pantalla y todos los botones no estarán disponibles. Repita los pasos anteriores para desbloquear.
- **Visualización de la pantalla.** Presione <sup>6</sup> para activar la pantalla.
- **Buscar elemento.** En el menú de inicio o en el menú de lista, presione el botón  $\leq$  /  $\triangleright$  para buscar el elemento, presione el botón  $\triangleright$  para ingresar.
- **Regresar.** Cuando esté en cualquier interfaz, presione **algu** para regresar; mantenga presionado para volver al menú de inicio directamente.
- **Volumen +/-.** En el menú que no está en la lista, presione  $\triangle / \triangle$  para ajustar el volumen.

## **Funciones Principales**

## **Menú de Inicio**

El menú de inicio es el punto de partida de cada aplicación. Hay 8 funciones en el menú de inicio: Música / Grabar / Radio FM / Herramientas / Configuración / Carpeta / Bluetooth / Podómetro.

# **Música**

Busque "Música" en el menú de inicio con el botón para acceder a su función. Una lista relacionada mostrará:

- 
- 
- 
- **Reanudar (ahora en reproducción). Todas las canciones**. **Artistas/Álbumes/Géneros**. **Listas de reproducción**. Hay <sup>3</sup> listas de reproducción predeterminadas en el reproductor: Lista de<br>reproducción [1] / [2] / [3].
- reproducción [1] / [2] / [3]. **Actualizar listas de reproducción**. Actualiza archivos de música. • **Carpeta local/Carpeta de tarjeta**. Ver el archivo de
- música en la carpeta local o en la carpeta de la tarjeta. **Nota:** Estas funciones solo están disponibles cuando se inserta una tarjeta de memoria. **Reproduce la música.**
- 

Cuando está en la interfaz de reproducción de música, mantenga presionado el botón  $\triangleright$  para avanzar  $r$ ápidamente, presione  $\triangleright$  para saltar a la siguiente pista; mantenga  $\triangleleft$  presionado el botón para rebobinar rápidamente, presione  $\leq$  para reproducir la pista anterior. Presione el botón  $\mathbb{R}^{\mathbb{N}}$  para reproducir/pausar.<br>Presione el botón  $\Delta/\nabla$  para ajustar el volumen.

Presione el botón / para ajustar el volumen. **Volver menú principal/Modo de reproducción/ Configuración de sonido/Agregar a la lista de reproducción/Eliminar de la lista de reproducción/ Eliminar/Marcadores.**

Cuando está en la interfaz de reproducción de música, toque el botón **<sup>M</sup>** para acceder al submenú. Presione el botón  $\Delta / \nabla$  para seleccionar elementos o ajustar el<br>valor; presione el botón  $\lambda$ <sup>0</sup> para ingresar o confirmar. valor; presione el botón para ingresar <sup>o</sup> confirmar. 1. **Volver al menú principal**. Elija ir al menú de inicio.

- 
- 2. **Modo de reproducir.** A. **"Reproducir música de ..."**. Elija reproducir de todas
- B. "Repetir". Elija el modo de repetición: Repetir apagado, Repetir 1, Repetir todo.
- **C. "Mezclar".** Elija activar/desactivar el modo aleatorio.<br>D. **"Repetición A-B".**<br>- Periodo de repetición<br>a. Entrar. Presione el botón <sup>DII</sup> para entrar.
- 
- 
- 
- b. Configurar. Presione el botón  $\triangleright$  para confirmar la hora de inicio A cuando A parpadea. Luego presione el botón  $\triangleright$  para establecer el tiempo de finalización B cuando B esté parpadeando. El paso del tiempo A al B se repetirá automáticamente. El icono para la indicación A-B aparecerá en la pantalla. Presione el botón  $\triangleright$  nuevamente para volver a la reproducción normal.
- c. **Tiempo de repetición**. Configura el tiempo de reproducción de 1 a 10.
- d. **Intervalo de reproducción.** Configura el espacio de repetición de 1 a 10 (segundos).
- 3. **Configuración de sonido**. Elija configurar Ecualizador, Velocidad variable y Límite de volumen.
- 4. **Agregar a la lista de reproducción/Eliminar de la lista de reproducción**. Agregar a la lista de
- 5. **Eliminar**. Elija eliminar la canción que se está reproduciendo ahora.
- 6. Marcadores. Elija agregar un marcador para la canción que se está reproduciendo ahora o vaya a/

elimine el marcador que agregó.

# **Grabaciones**

Busque "Grabar" en el menú de inicio con el botón DI para acceder a su función. Una lista relacionada mostrará:

- **Iniciar grabación de voz.** Presione el botón **PI** para iniciar la grabación de voz, presione nuevamente para pausar Presione el botón  $\overline{=}$  y elija "Sí" para guardar el archivo de grabación.
- **Biblioteca de grabaciones.** Encuentre las grabaciones guardadas en Grabaciones > Biblioteca de grabaciones. Tendrá que elegir entre la carpeta local o lacarpeta de la tarjeta si la tarjeta de memoria está insertada. Mientras está en la interfaz de reproducción de grabación, presione el botón **M** y elija "Eliminar" para eliminar.
- **Almacenamiento.** Elija almacenar sus grabaciones en la memoria interna o externa. Confirme su selección con el botón  $\mathbb{R}^{\mathbb{N}}$ . (Solo disponible cuando se inserta la tarjeta TF)
- **Formato de grabación.** Elija el formato de grabación entre MP3 (32/64/128/192kbps) /WAV (512/768/ 1024/1536kbps).

# **Radio FM**

Busque "Radio FM" en el menú de inicio con el botón<br><sup>D</sup>II unara acceder a su función. Una lista relacionada para acceder a su función. Una lista relacionada mostrará:

• **Presintonías.** Todas las estaciones guardadas se

- enumerarán aquí. **Sintonización manual/Sintonización automática**. Cuando elija "Sintonización automática", las estaciones buscadas se guardarán en "Presintonías" automáticamente. • **Grabaciones de FM**. Ver los archivos de grabación de
- radio. Tendrá que elegir entre la carpeta local o la carpeta de la tarjeta si la tarjeta de memoria está insertada. Las grabaciones de radio también se guardarán en la biblioteca Grabaciones >
- Grabaciones. **Inicie la grabación de radio FM/Fondo de radio/ Guardar en preajustes/Borrar preajuste/ Sintonización automática/Región del sintonizador/ Grabaciones de FM.**

Cuando está en la interfaz de reproducción de radio, presione el botón  $\mathbb{P}^{\parallel}$  para cambiar entre las estaciones preestablecidas, presione el botón  $\leq$  /  $\triangleright$  para buscar estaciones de sintonización. Presione el botón **M** para acceder a su submenú que incluye:

- 1. **Inicie la grabación de radio FM.** Presione el botón  $\mathbb{P}^{\mathbb{I}}$  para pausar/continuar, presione  $\mathbb{I}$  y seleccione "Sí" para guardar el archivo de grabación.
- 
- 
- 2. **Fondo de radio.** 3. **Guardar en/Borrar preset/Auto tune.** 4. **Región del sintonizador.** Elija entre Banda Común/ Europea/Japón según sea necesario. 5. **Grabaciones de FM.**
- 

### **Herramientas**

Busque "Herramientas" en el menú Inicio con el botón<br>DII unara acceder a su función. Una lista relacionada para acceder a su función. Una lista relacionada mostrará:

### **Libro electrónico**

Cuando está en la interfaz de reproducción de texto, presione el botón  $\Box$  /  $\Box$  para pasar las páginas. Presione  $\Box$  nuevamente para detener.

- **Submenú.** Cuando está en la interfaz de reproducción de texto, presione el botón **M** para ingresar a su submenú y establecer su preferencia, incluido el Intervalo de reproducción automática (2s-30s), Eliminar ELibro, Seleccionar marcador, Eliminar marcador, Agregar marcador, Seleccionar página, Carpeta local y Tarjeta carpeta (solo disponible cuando se inserta la tarjeta TF). **Vídeo.**
- 

Presione el botón DII para acceder a su función. Tendrá que elegir entre la carpeta local o la carpeta de la tarjeta si la tarjeta de memoria está insertada.

- $\uparrow$  Presione el botón  $\circ$ <sup>II</sup> para ver videos, presione el botón  $\leq$  /  $\geq$  para ir al video anterior/siguiente o mantenga presionado para retroceder/avanzar rápidamente.
- Cuando esté en la interfaz de reproducción de video, presione el botón **<sup>M</sup>** para acceder <sup>a</sup> su submenú, que

incluye: Brillo, Repetir, Eliminar video, Actualizar lista de reproducción. Configurar de acuerdo a su preferencia. **Fotos**

- 
- $\uparrow$  Presione  $\circ$ <sup>II</sup> para ver imágenes, presion  $\triangleleft$  /  $\triangleright$ para ir a la imagen anterior/siguiente.
- Cuando esté en la interfaz de visualización de imágenes, presione el botón **M** para acceder a su submenú, que incluye: Brillo, Temporizador de luz de<br>fondo, Configuración de presentación de diapositivas, fondo, Configuración de presentación de diapositivas, Eliminar imagen, Actualizar lista de reproducción. Establecer de acuerdo <sup>a</sup> su preferencia. **Calendario**

Presione el botón **M** para cambiar entre año | mes | día, presione el botón  $\triangleleft$  /  $\triangleright$  para elegir año | mes | día específico.

#### **► Cronómetro**

Presione  $\Diamond$  para ingresar, presione nuevamente para iniciar el temporizador, luego presione nuevamente para detener o presione **M** para reanudar. Presione  $\triangleright$  para comenzar uno nuevo. La lista máxima de cronómetros es 4. **Alarma**

Presione el botón DII para ingresar, se mostrará una lista relacionada: alarma activada/desactivada, hora de la alarma, ciclo de la alarma (una vez/diario/día laboral), música de la alarma, volumen de la alarma. Establecer de acuerdo a su preferencia.

# **Configuraciones**

Busque "Configuración" en el menú Inicio con el botón<br>DII unara acceder a su función. Se mostrará una lista para acceder a su función. Se mostrará una lista relacionada, que incluye:<br>• Idioma. Elija el idioma de visualización.

- 
- **Fecha & Hora.** Elija "Configuración de fecha" para establecer el formato y la fecha. Para configurar la fecha, presione  $\langle 1/\rangle$  para cambiar entre año | mes | fecha, presione el botón  $\triangle / \triangle$  para ajustar el | fecha, presione el botón  $\vartriangle / \triangledown$ valor de año | mes | fecha y confirme con el botón  $\mathbb{R}^{\mathbb{N}}$ . Configura la hora en "Configuración de hora" y ajuste la hora de la misma manera.
- **Configuración de pantalla.** Configure Brillo, Temporizador de luz de fondo y Protector de pantalla.
- **Configuración de apagado. "Tiempo de dormir".** El dispositivo se apagará automáticamente cuando llegue el tiempo establecido; **"Apagado".** Cuando no hay operación en el dispositivo, el dispositivo se apagará automáticamente cuando llegue el tiempo establecido.
- **Información.** Verifique la información del reproductor y el espacio en disco sobre su
- **Formatear dispositivo/configuración de fábrica.**<br>
Formatee el dispositivo o restaure la configuración<br>
predeterminada de fábrica. **Nota:** Antes de predeterminada de fábrica. **Nota:** Antes de formatear el dispositivo, haga una copia de seguridad del archivo para no perder ningún archivo.

# **Carpeta**

Busque "Carpeta" en el menú Inicio con el botón para acceder a su función. Se enumerarán todos los archivos en el reproductor. Si se inserta la tarjeta Micro SD, puede elegir ir a la carpeta Local o la carpeta de la Tarjeta.

# **Bluetooth**

Busque "Bluetooth" en el menú de inicio con el botón<br>PII - para acceder a su función. Se mostrará una lista para acceder a su función. Se mostrará una lista<br>onada, que incluye **Bluetooth activado/** relacionada, que incluye **Bluetooth activado/ desactivado, Buscar dispositivos, Lista de dispositivos.** Seleccione el dispositivo que desea conectar/<br>desconectar, y luego presione  $\mathbb{R}^{\parallel}$  para conectar/ desconectar, y luego presione  $\Diamond$ desconectar. Después de conectarse con éxito, este reproductor está listo para reproducir música o radio FM <sup>a</sup> través de auriculares Bluetooth, altavoz Bluetooth, etc. **Nota:**

- 1. Cuando escuche la radio por Bluetooth, se necesitan auriculares con cable como antena de radio.
- 2. Las funciones de grabación, ecualizador, reproducción de velocidad variable, video, imágenes, podómetro no están disponibles cuando se abre Bluetooth.

# **Podómetro**

Busque "Podómetro" en el menú Inicio con el botón DI para acceder a su función, una lista relacionada mostrará:

**• Comenzar**

- Elija iniciar el podómetro, mostrará la información de su entrenamiento en tiempo real de la siguiente manera: S: Paso cuenta D: Distancia recorrida C: Calorías quemadas; S: Velocidad de marcha T: Tiempo

transcurrido.<br>- Presione el botón  $\supseteq$  y elija "Sí" para guardar el registro en "Historial". Si el registro del historial está

- lleno, cubrirá automáticamente el anterior. **Información personal.** Configura la longitud de su paso entre 20 ~ 200 cm con el botón  $\mathbb{R}^n$  para confirmar.
- Historia. Todos sus registros de pasos guardados se enumerarán aquí, y puede guardar hasta 7 registros.
- Borrar historial. Y Puede elegir borrar el registro del historial que desee o borrar todo el registro del historial.

# **Ayuda y Solución de Problemas**

### **Cómo restablecer el idioma?**

Hay dos formas de restablecer el idioma como se muestra a continuación.

- 1. Encuentre  $\circled{3}$  (Configuración) en el menú de inicio y confírmelo presionando el botón DII. Seleccione la primera opción (superior) y presione el botón para confirmar. Desplácese hacia abajo y seleccione
- 2. Encuentre  $\circ$  (Configuración) en el menú de inicio, ingrese y desplácese hasta el último menú. Presione el botón<sup>' DII</sup> para ingresar y elija la primera opción (superior) que significa "Sí" con el botón DII para

confirmar y restaurar la configuración de fábrica. Y luego el reproductor se encenderá automáticamente<br>y luego podrá elegir el idioma nuevamente.

- $\hat{v}$  No puede encender el reproductor; la pantalla del **jugador queda en blanco/negro; el reproductor se ha bloqueado o tiene un error de firmware.**
- 
- 2. Actualice el firmware. Póngase en contacto con nuestro servicio al cliente o visite nuestro sitio web en https://www.agptek.com/blog para descargar el firmware. **No puede descargar archivos de la computadora.**
- 
- 1. Confirma si está conectado correctamente;
- 2. Compruebe si el espacio de almacenamiento de la memoria interna está lleno;<br>3. Compruebe si el cable USB está dañado.
- 
- 3. Compruebe si el cable USB está dañado. **No puede reconocer el reproductor cuando está conectado a la computadora mediante un cable USB.**
- 1. Vuelva a conectarlo.
- 2. Reinicie la computadora y vuelva a conectarla.
- 3. Conecte su reproductor a otro puerto USB.
- 4. Cargue al reproductor durante unos 10 minutos primero.

# **Especificaciones**

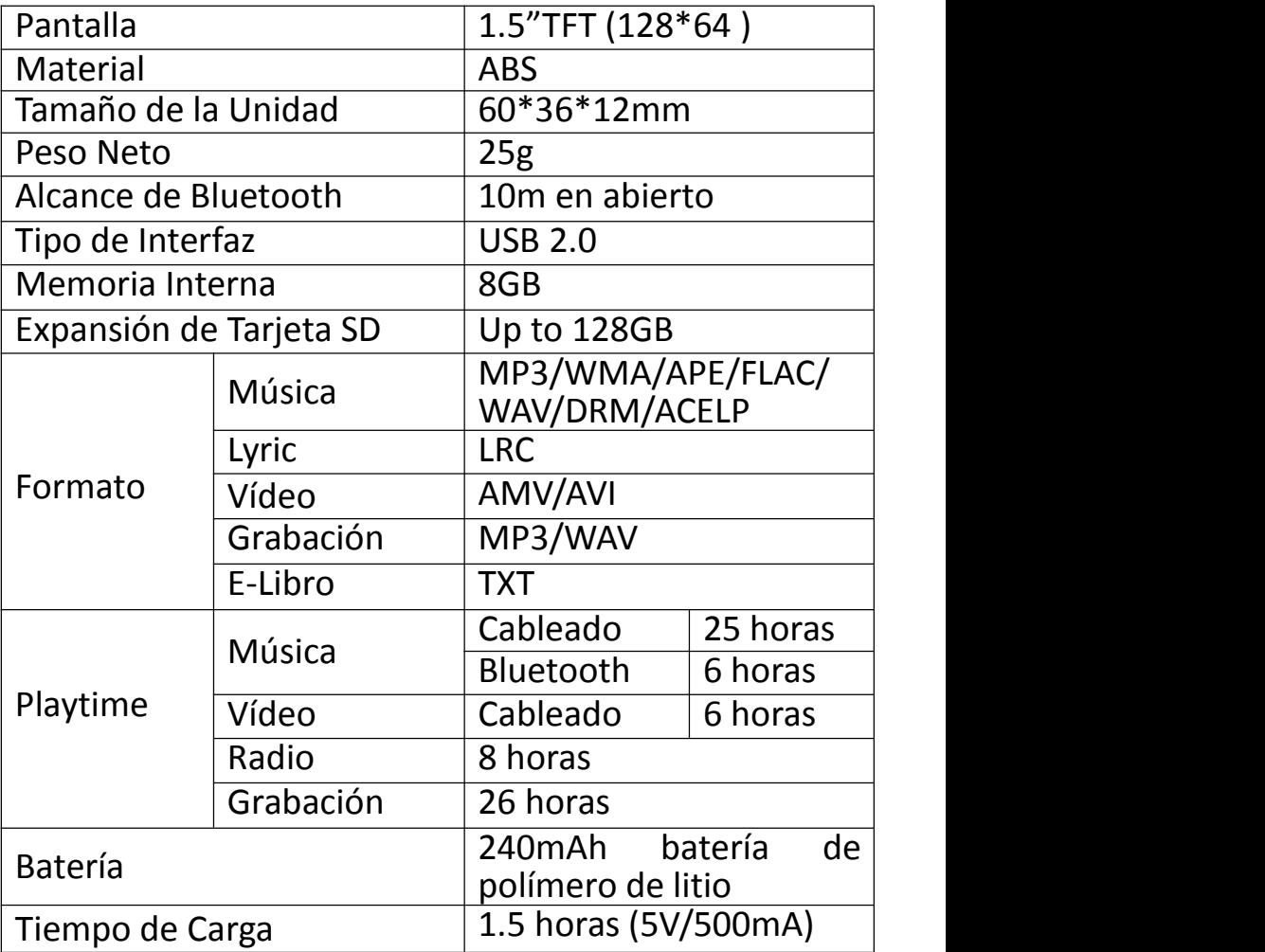